# **הנחיות להוראת המצגת "קנה מידה"**

**קהל יעד:** כיתות ו-ט

**משך הפעילות:** המצגת יכולה ללוות שיעור פרונטלי אחד או כמה שיעורים. אפשר להשתמש בכולה או בחלקים ממנה בהתאם למטרות השיעור ולתגובות התלמידים. חשוב שהמצגת לא תכתיב את קצב השיעור, אלא תאפשר התפתחות דינמית שלו.

הרעיון: התלמידים יִתרגלו מציאת גודל חסר בקנה מידה על סמך שני הגדלים האחרים )מבין שלושת הגדלים: המידה במציאות, המידה בתרשים וקנה המידה(.

קנה מידה הוא נושא שנלמד על פי תכנית הלימודים לראשונה בכיתה ו בבית הספר היסודי, ולאחר מכן בחטיבת הבינים בכיתה ח. המצגת יכולה להוות סיכום לחומר הנלמד בכיתה ו או ריענון וחזרה בכיתה ח.

קנה מידה מוגדר כיחס בין אורך של קטע בתרשים מסוים לבין אורך הקטע במציאות. )כשאומרים "לסרטט בקנה מידה", הכוונה היא לסרטוט ששומר על יחס קבוע בין האורכים במציאות לאורכים המתאימים בסרטוט.(

בסיטואציות העוסקות בקנה מידה משתתפים שלושה מרכיבים: קנה המידה, האורך במציאות, והאורך המתאים לו בתרשים. בשאלות סיטואציה על התלמידים למצוא אחד מהמרכיבים האלה.

ביחידה זו האורך בתרשים לא יימדד ביחידות מידה מוסכמות (ס"מ, מ' וכדומה) אלא באורך קטע שרירותי המייצג במציאות אורך של ק"מ אחד. )זאת מפאת מגבלות התקשוב שאינן יכולות לשמור על אורך יחידת מידה מוסכמת.(

**רקע:** המשימות במצגת מלוות סביב סיור וירטואלי ב**נחל רפאים** – נחל אכזב בהרי יהודה. במפת המסלול תלמידים יתבקשו למדוד מרחקים בעזרת סרגל וירטואלי במפה, ויוכל בעזרתקנה המידה לחשב את המרחקים במציאות. כמו כן התלמידים יעסקו גם בפתרון בעיות תנועה ובמציאת קנה מידה של מפה כאשר קנה המידה לא מצוין בה.

#### **שקופית פתיחה**

בשקופית זו מוצג נושא השיעור: **קנה מידה.**  במהלך היחידה התלמידים יתנסו בתרגול והמרת מידות אורך במפה למידות אורך במציאות, מציאת קנה המידה, ובפתרון בעיות תנועה.

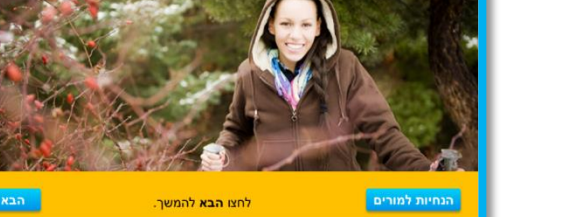

**קנה מידהו**סיור בנחל רפאים

nont <

שאלו את התלמידות והתלמידים:

- מה זה קנה מידה?
- האם ביקרתם פעם בנחל רפאים?
- האם אתם מכירים מפות של מסלולי טיולים?
	- אם כן, כיצד נעזרתם במפות מסוג זה?
- איזה מידע מספקת לנו המפה על המקום במציאות?

#### **אודות נחל רפאים**

בשקופית זו מוצג קטע מידע אודות **נחל רפאים**.

בהמשך התלמידים יידרשו לערוך חישובים המסתמכים על המידע המוצג בשקופית זו.

מידע מפורט יותר ניתן למצוא באתר ויקיפדיה תחת הערך <mark>נחל רפאים</mark>.

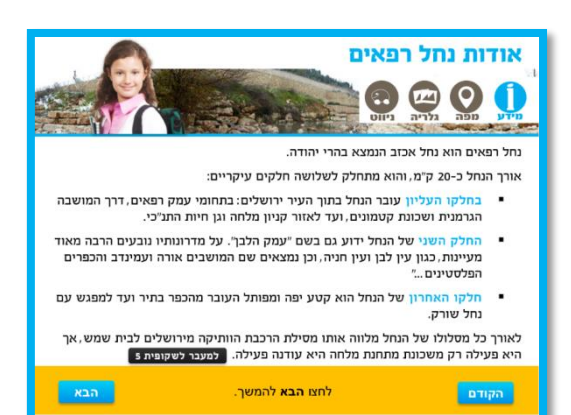

# **מפת מסלול**

בשקופית זו מוצגת מפת המסלול של נחל רפאים,

שאלו את התלמידות והתלמידים:

- איזה מידע מספקת לי המפה?
- מה תפקידם של הסמלים במפה? )סוגי הקווים, אופניים, ספסל וכדומה(

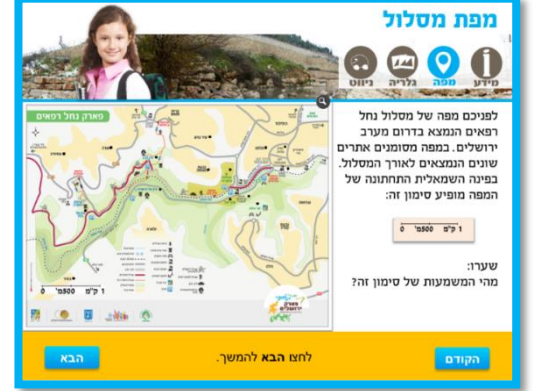

# **המלצות לפעילות פתיחה:**

מדדו בעזרת חוט מרחקים במפה ובדקו:

- א. מה יותר קרוב לגן החיות התנ"כי, גבעת קנדה או גבעת משואה?
- ב. האם יש במפה זוגות של מקומות שנמצאים במרחקים שווים זה מזה?
- ג. האם התשובות שלכם לסעיפים א-ב מתאימות גם למרחקים במציאות?

בשקופית זו קנה המידה מופיע בפינה השמאלית של המפה בצורה הבאה:

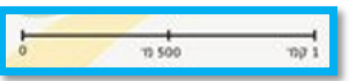

, משמעות הדבר היא שאורך כל קטע כזה במפה מייצג 1

ק"מ במציאות.

# **זיהוי קטע הנחל המופיע במפה )עליון, אמצעי תחתון(**

בשקופית זו יתבקשו התלמידים לחזור לשקופית 2 - שקופית המידע, על ידי לחיצה

על סמליל ה- שבסרגל העליון של השקופית.

# **המלצה לשאלה ברמה מאתגרת:**

איזה חלק מהווה קטע הנחל במפה מאורך המסלול הכולל של נחל רפאים?

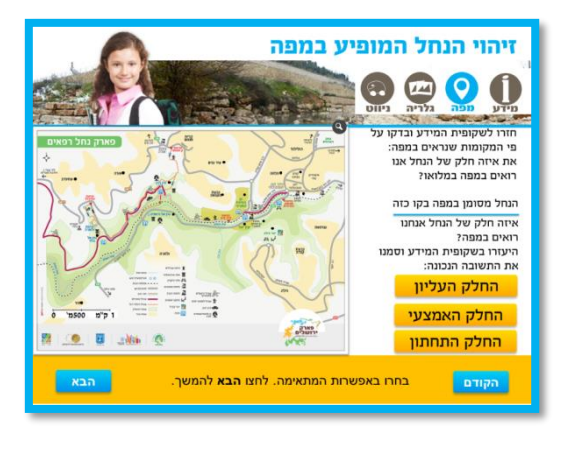

לפתרון השאלה ניתן למדוד את המסלול לאורך הנחל בעזרת חוט או מתווך אחר.

#### **חישוב מרחק אווירי**

בשקופית זו התלמידים מתבקשים למצוא מהו המרחק האווירי במציאות בין עין לבן לגבעת משואה. הם יכולים לגרור את המרחק האווירי המסומן במפה (בצבע סגול) לסרגל שבתחתית השקופית שעליו מסומן קנה המידה, ולמצוא בעזרת השנתות המסומנות על הסרגל את אורך המרחק האווירי במציאות שבין עין לבן לגבעת משואה.

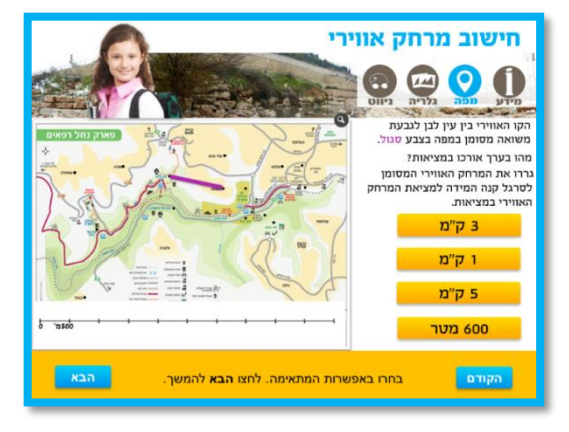

#### **מציאת אורך מסלול במציאות**

בארבע השקופיות הבאות מסומן במפה חלק מסלול בצבע סגול, ועל התלמידים למצוא מהו אורכו של הקטע במציאות.

כדי לעשות זאת, עליהם לגרור את המסלול המפותל במפה לסרגל קנה המידה שבתחתית השקופית )במהלך הגרירה, המסלול המפותל מתיישר באופן שמייצג את אורכו במסלול המפותל(.

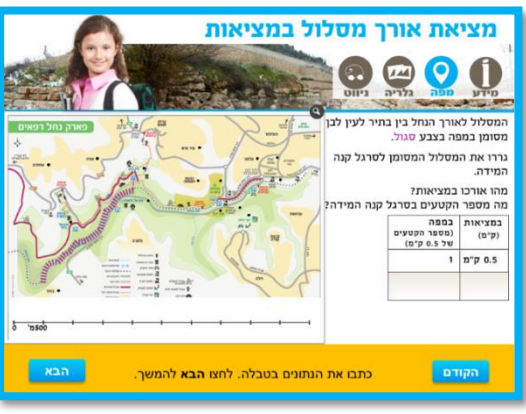

את אורכו של הקטע הישר במציאות ניתן למצוא בעזרת קנה המידה הנתון על הסרגל והשנתות המסומנות עליו.

בשקופיות אלו מופיעה טבלת התאמה. טבלאות התאמה יכולות לסייע לתלמידים לארגן את

הנתונים ולמצוא את המרכיב החסר, מפני שקנה המידה הוא בעצמו יחס, כלומר מורכב משני

גדלים (יחידת אורך אחת של הסרטוט, והאורך שהיא מייצגת במציאות).

קנה מידה: 0.5 1

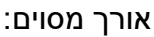

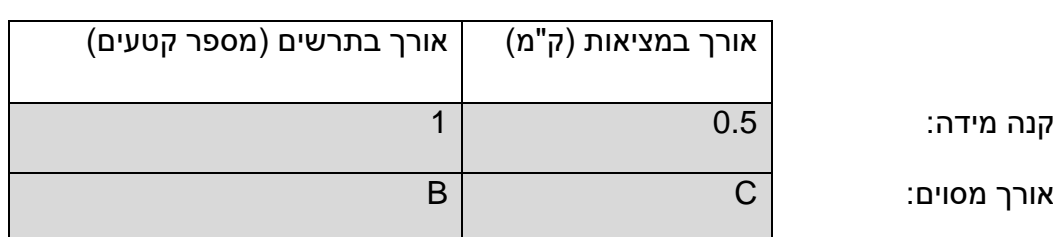

בטבלת ההתאמה יש להכניס את אורך המסלול במציאות ואת מספר יחידות קנה המידה )יחידת המידה בסרגל היא 0.5 ק"מ(.

לדוגמה, בשקופית מציאת אורך המסלול בין בתיר לעין לבן – המסלול במציאות הוא 2.5 ק"מ, ומספר הקטעים במפה הם 5 קטעים של 0.5 ק"מ. בשקופית זו מוצג לתלמידים במפה מסלול אופניים שחלקו עובר בטבע ומסומן בירוק, וחלקו האחר בכביש ומסומן בכחול. על התלמידים למצוא את אורך המסלולים הללו במציאות בעזרת סרגל קנה המידה שבתחתית השקופית.

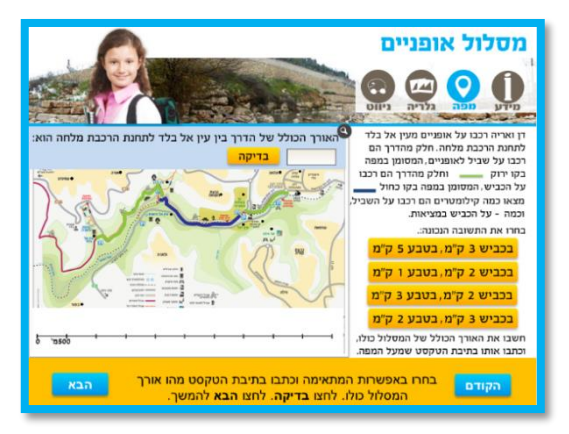

בהמשך מוצגות בעיות תנועה.

בכל שקופית התלמידים נחשפים למשך הזמן שלקח לרוכב אופניים לעבור את מסלול האופניים המסומן במפה, ועליהם לחשב באיזו מהירות ממוצעת הוא רכב.

# **נסיעה ברכבת ישראל**

בשקופית זו מוצג מסלול של רכבת ישראל בין התחנות **גן החיות התנ"כי** – ל**מלחה**.

על התלמידים למצוא מהי מהירותה של רכבת ישראל בין שתי תחנות אלו, בהתבסס על אורך המסלול המסומן במפה וזמן הנסיעה.

את זמן נסיעתה של הרכבת יש לאתר מתוך לוח הזמנים של רכבת ישראל – על ידי

לחיצה על .

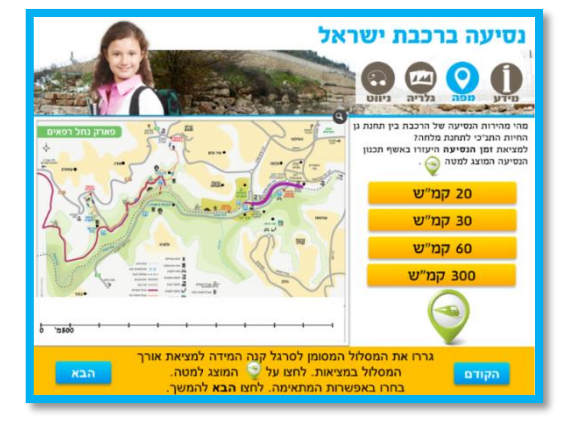

את אורך המסלול ניתן למצוא על ידי גרירת המסלול אל סרגל קנה המידה שבתחתית השקופית.

# **משמעות קנה המידה**

בקנה מידה אין כותבים את השמות של יחידות המידה (ס"מ, מ' וכדומה), משום שקנה המידה מייצג את היחס שבין מספר יחידות המידה מאותו הסוג בסרטוט לבין המציאות.

לכן קנה המידה 1:20 מסמן את כל העובדות הבאות:

- מילימטר אחד בסרטוט מתאר 20 מילימטרים במציאות.
- סנטימטר אחד בסרטוט מתאר 20 סנטימטרים במציאות.
- מטר אחד בסרטוט מתאר 20 מטרים במציאות.

# **תפריט לפעילות ברמות שונות**

בשקופית זו ניתן לבחור בין שתי רמות פעילות.

ניתן לעשות את שתי הרמות או אחת מהן לפי בחירה.

# בחרו ברמה הרצויה. לחצ<mark>ו הבא</mark> להמשך.

### **משימות נוספות - רמת בסיס**

בשקופית זו מוצג מסלול הנסיעה של תלמידי כיתה ו מביה"ס **נרקיסים** בתל אביב ועד ל**נחל רפאים** שבהרי ירושלים. התלמידים מתבקשים למצוא את אורך מסלול הנסיעה במציאות.

לאחר מכן על התלמידים למצוא כמה זמן נמשכה הנסיעה לתלמידי ביה"ס **נרקיסים**.

התלמידים יידרשו להשתמש באורך המסלול במציאות שחישבו, ובנתון נוסף שנחשף על ידי מהירותו של נהג האוטובוס.

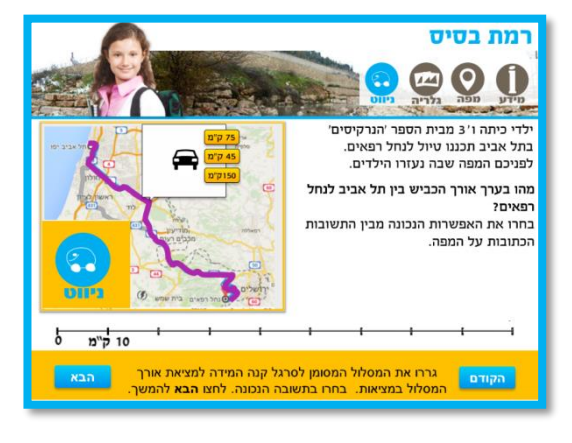

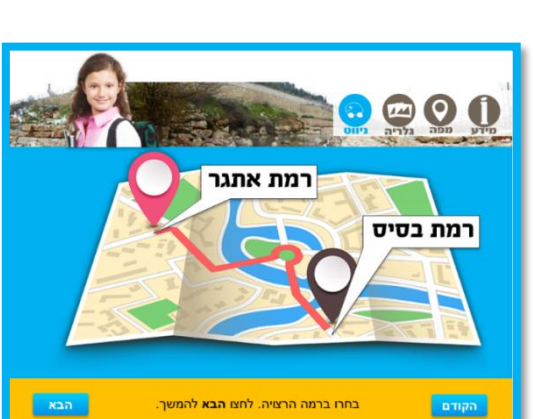

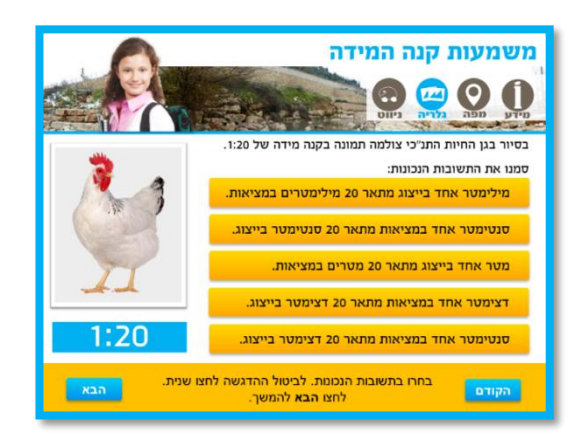

6

#### **משימות נוספות - רמת אתגר**

במשימה זו מוצג מסלול זהה בין שני יעדים, בשתי מפות עם קנה מידה שונה.

במפה 1 מוצג ערך קנה המידה בסרגל, ועל התלמידים להתבסס עליו בחישוב קנה המידה של מפה .2

)למורה: במפה 2 כל מקטע מייצג 5 ק"מ במציאות.(

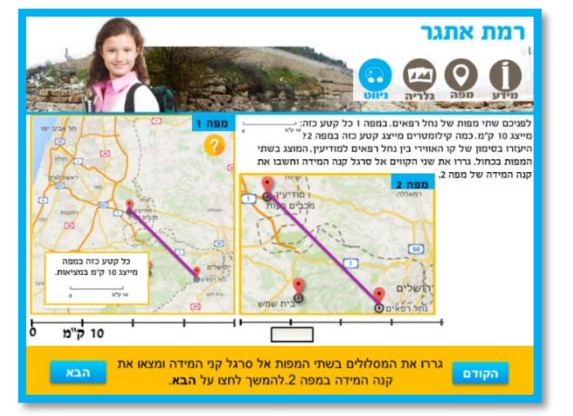

#### **לסיכום**

שאלו את התלמידות והתלמידים:

- מה התחדש להם היום בעקבות הפעילות?
- מהם היתרונות של הצגת מפות בקנה מידה מסוים?
- בשקופית זו ניתן להשתמש ב<u>סל"ב</u> -סלולר בכיתה.

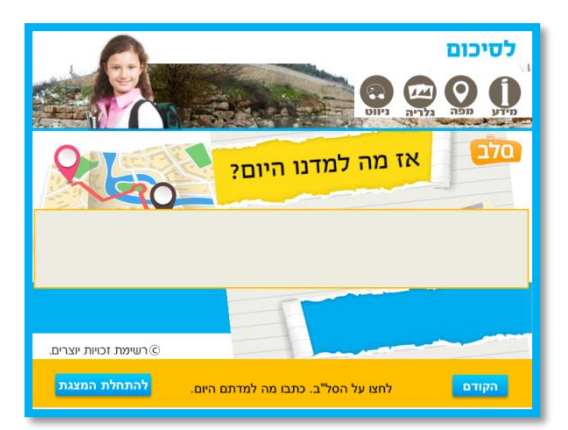

במקום לערוך דיון רגיל במליאה, ניתן ללחוץ על אייקון הסל"ב וליהנות מחוויה אינטראקטיבית ייחודית.

בקשו מהתלמידים לענות על השאלה: "מה למדתי היום?"